# Техническая поддержка

- Как обратиться за поддержкой
- Организация доступа инженеров технической поддержки к Вашему серверу  $\bullet$
- $\bullet$ Запрос настройки сервера

В соответствии с лицензионным соглашением, техническая поддержка предоставляется на форумеhttps://forum.flashphoner.com/.Время работы специалистов технической поддержки: рабочие дни, 10:00-20:00 GMT+3.

## <span id="page-0-0"></span>Как обратиться за поддержкой

Если Вы не можете найти ответ на Ваш вопрос в документации, воспользуйтесь поиском по форумуhttps://forum.flashphoner.com/search/

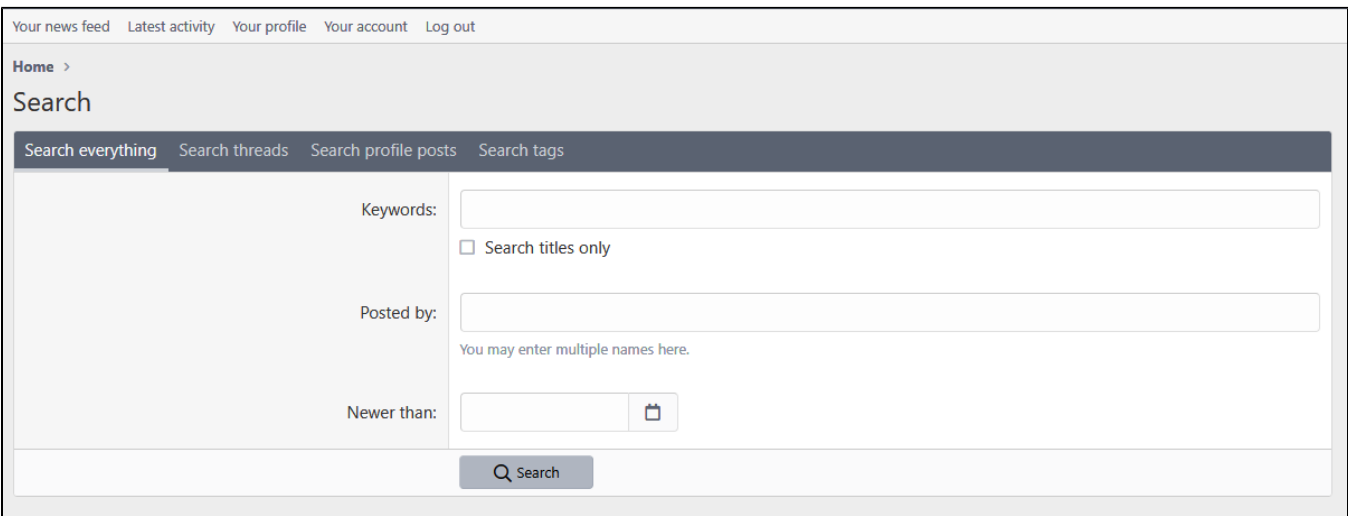

Если ответа на Ваш вопрос нет в результатах поиска, зарегистрируйтесь на форуме и создайте тему, в которой:

#### 1. Опишите Вашу проблему, указав

- сценарий использования сервера (видеочат, захват RTSP с камер, публикация потока на Facebook/Youtube и т.д.)
- признаки проблемы (снижается качество видео, фризы при проигрывании и т.п.)
- откуда публикуется поток: ПК, телефон, с указанием операционной системы и браузера
- чем играется поток: ПК, телефон, с указанием операционной системы и браузера
- версию сервера
- используемые версии SDK: Web SDK, Android SDK, iOS SDK
- воспроизводится ли проблема в примерах, которые входя в комплект поставки сервера, или в примерах SDK с GitHub

2. Укажите конфигурацию Вашего сервера:

- тип и количество ядер CPU, объем памяти и диска
- тип сервера: физический, виртуальный (в каком облаке)

3. Если есть возможность, приведите скриншоты, иллюстрирующие проблему. Конфиденциальную информацию (IP-адреса, номер лицензии и т. п.) необходимо скрыть.

После создания темы, станет доступна кнопка для отправки информации о проблеме

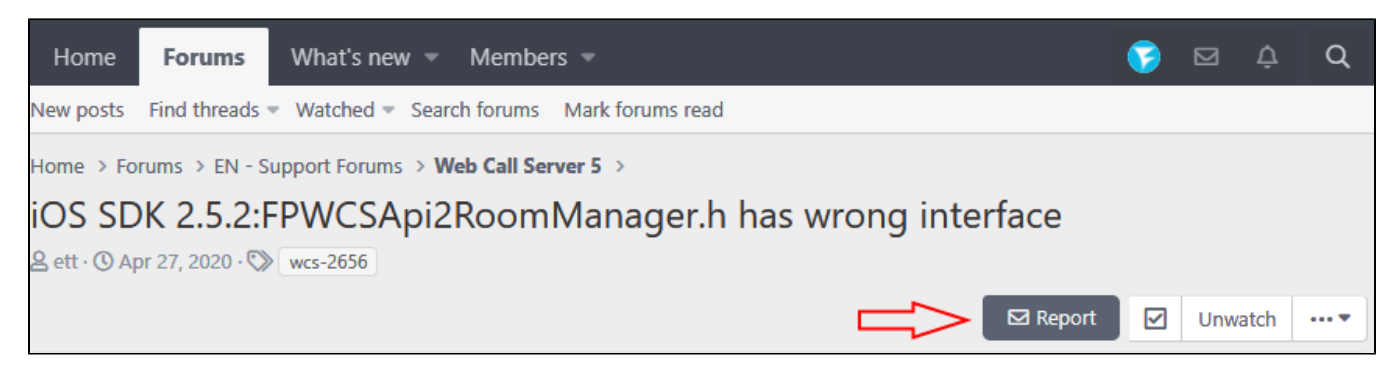

Если проблема устойчиво воспроизводится, соберите отчет об ошибках и отправьте его при помощи кнопки"Report". Также с помощью этой кнопки можно отправить ссылку на RTSP или RTMP поток, данные для доступа к серверу и другую конфиденциальную информацию.

При необходимости, инженеры запросят дополнительную информацию для диагностики проблемы.

### <span id="page-1-0"></span>Организация доступа инженеров технической поддержки к Вашему серверу

Иногда проблема может не воспроизводиться в тестовом окружении. В таких случаях специалисты технической поддержки просят предоставить SSH доступ к серверу. Вы можете предоставить доступ по публичному ключу

#### Support public key

ssh-rsa AAAAB3NzaClyc2EAAAADAQABAAACAQDRVHKHX1lvnNGSlwP7hXBMcRdJsyNPuDe5I0A

/wHLlr9f9EkwI0NepCIJBgbV76T0xAIapH4bQxNdZ8HZAkRTp79few1A/qJnsLwpUxZlyxdfvFNXmkmWy2H24CoGv95LMsflMGP3AHnIyiQH/pJ /y9flfS0ARW1APFg5RF6RBR9txSIx+9Ukalp+VHFpKo4mVMbqBQiMakM0eRuLiSdbwGTrLE7olSkOwCIpDu4me9t4uAhSwtuYAIlnIpLCWIl+HiE p/bFBF9XeFSgjf2O4v5NYujlcDpyDqzWO7xapmF9EAGZwzxwu2pXoKyVSMF0gyI6m8ifulfSk9oP806JiBi3acqLpgJVFCrcNXALJnyiq+RWPA /B5Si0ldsAmSLz863YZqOlcFC3JHW0Ju0uPsFjkVijuwIf0x2wqGRGIBYb0R2mZEg5dd4Fk8z7p8o+17nGeaB8uGO+CLtQj4q5NJptqfvPeRr6Wj cf6fm21zC44gEhLNNTZCvO2vG9/nPBCH50bLUppXgR1oVgnx7ty47gBH1AwdeMgTOUnfcACPiA4d414BBopqtLJH /cp5xLjKua7iwApQmuD+zcatTA+xBgFl9eaUQ1jc5idX36EvkxALtFqFAKsWlEaYN4yyVCQtKgnO/0y8QL /ExAFx1oJ71qq5sNOcweyCfqL9XJDe9Q == support

Параметры доступа необходимо отправить при помощи кнопки "Report" в Вашей теме на форуме, указав в соответствующем разделе адрес сервера, порт и имя пользователя

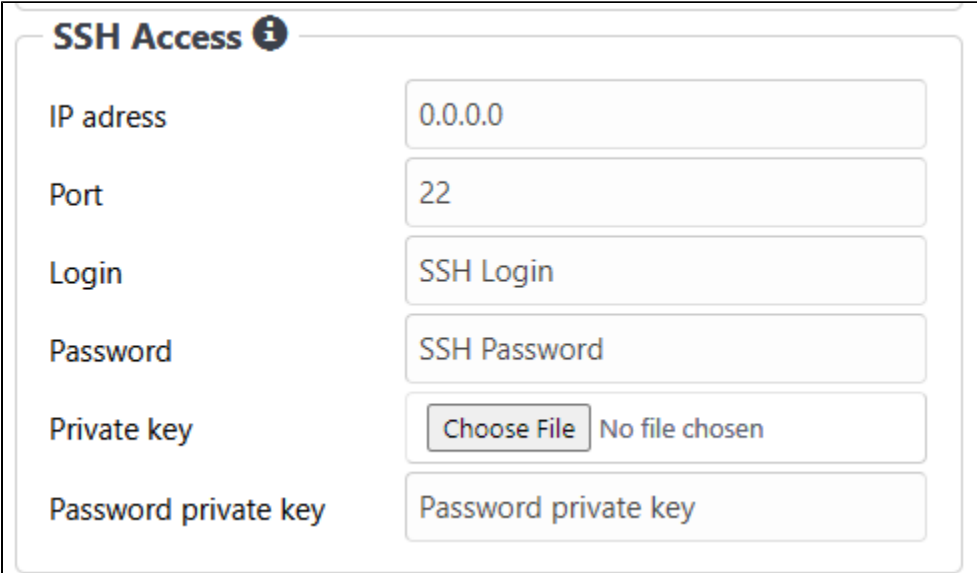

Вы также можете выслать свой приватный ключ, при необходимости.

Если Вам необходим IP адрес технической поддержки для добавления в белый список для доступа к Вашему серверу, используйте следующий IP адрес

### **Technical support IP address**

46.101.108.90

### <span id="page-1-1"></span>Запрос настройки сервера

Если Вы испытываете трудности с развертыванием сервера, импортом SSL сертификатов или первичной настройкой, Вы можете заказать услугу presale, обратившись на sales@flashphoner.com. При этом Вы должны предоставить:

- описание Вашего сценария использования
- SSH доступ к серверу
- променное имя сервера (должно быть прописано в DNS)
- SSL сертификаты на это доменное имя
- пицензионный ключ для активации